**<sup>3016</sup> Vodafone InfoDok**

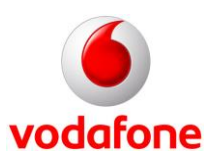

## **Tastenkombinationen für Leistungs- und Dienstmerkmale im Festnetz**

Im Folgenden finden Sie die wichtigsten Tastenkombinationen zur Einrichtung von Dienstmerkmalen am ISDN-, LTEoder NGN-Anschluss.

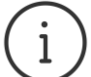

Wenn Sie eine Fritz!Box nutzen, setzen Sie jeweils **\*#** vor die unten genannten Tastenkombinationen.

**Beispiel:** Statusabfrage allgemein **\*#21#** Statusabfrage mit einer Fritz!Box **\*#\*#21#**

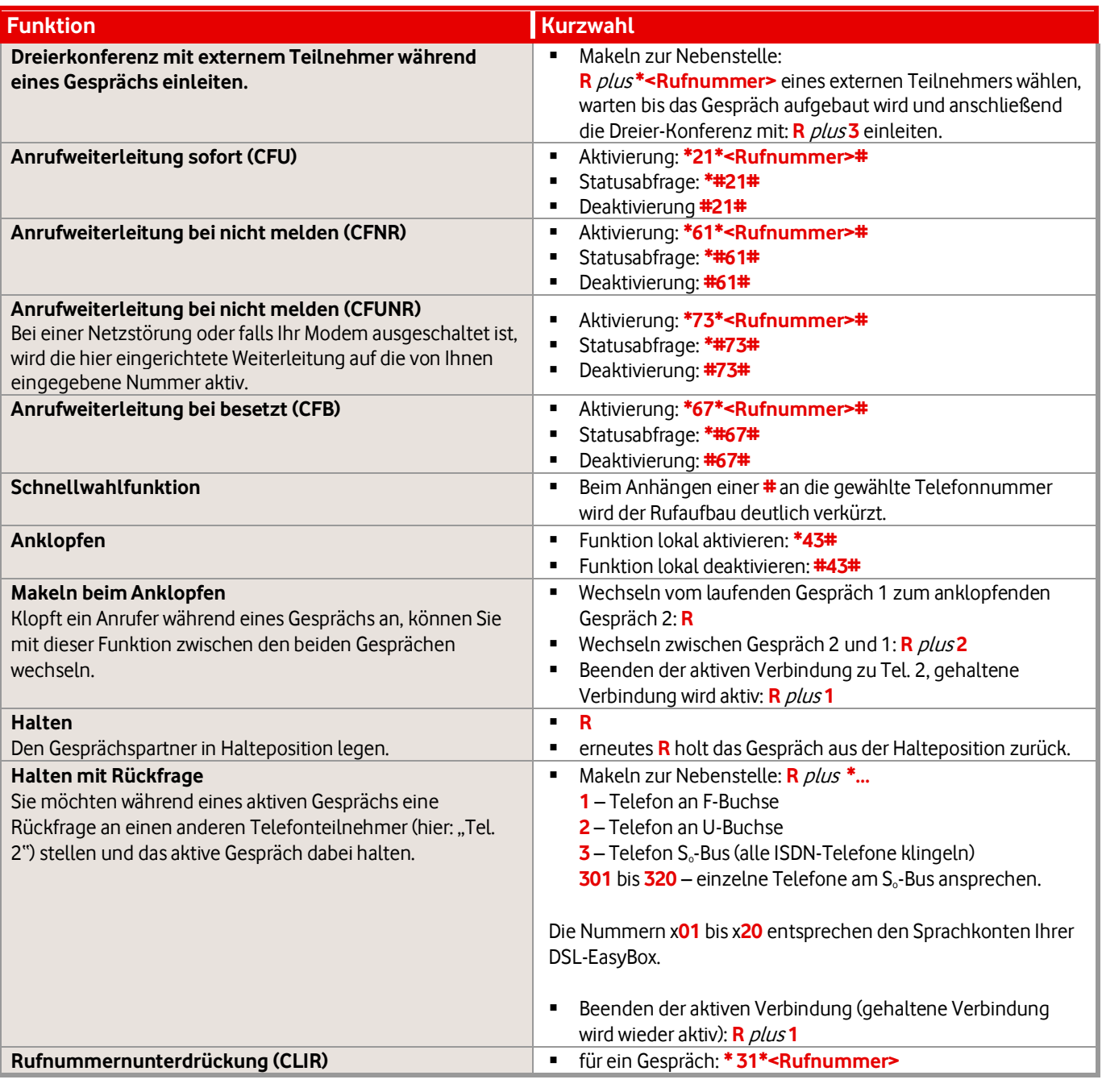

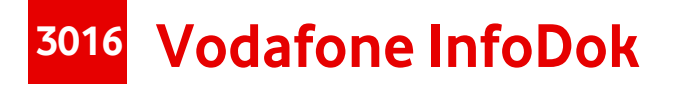

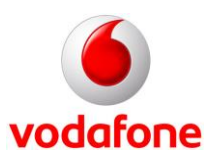

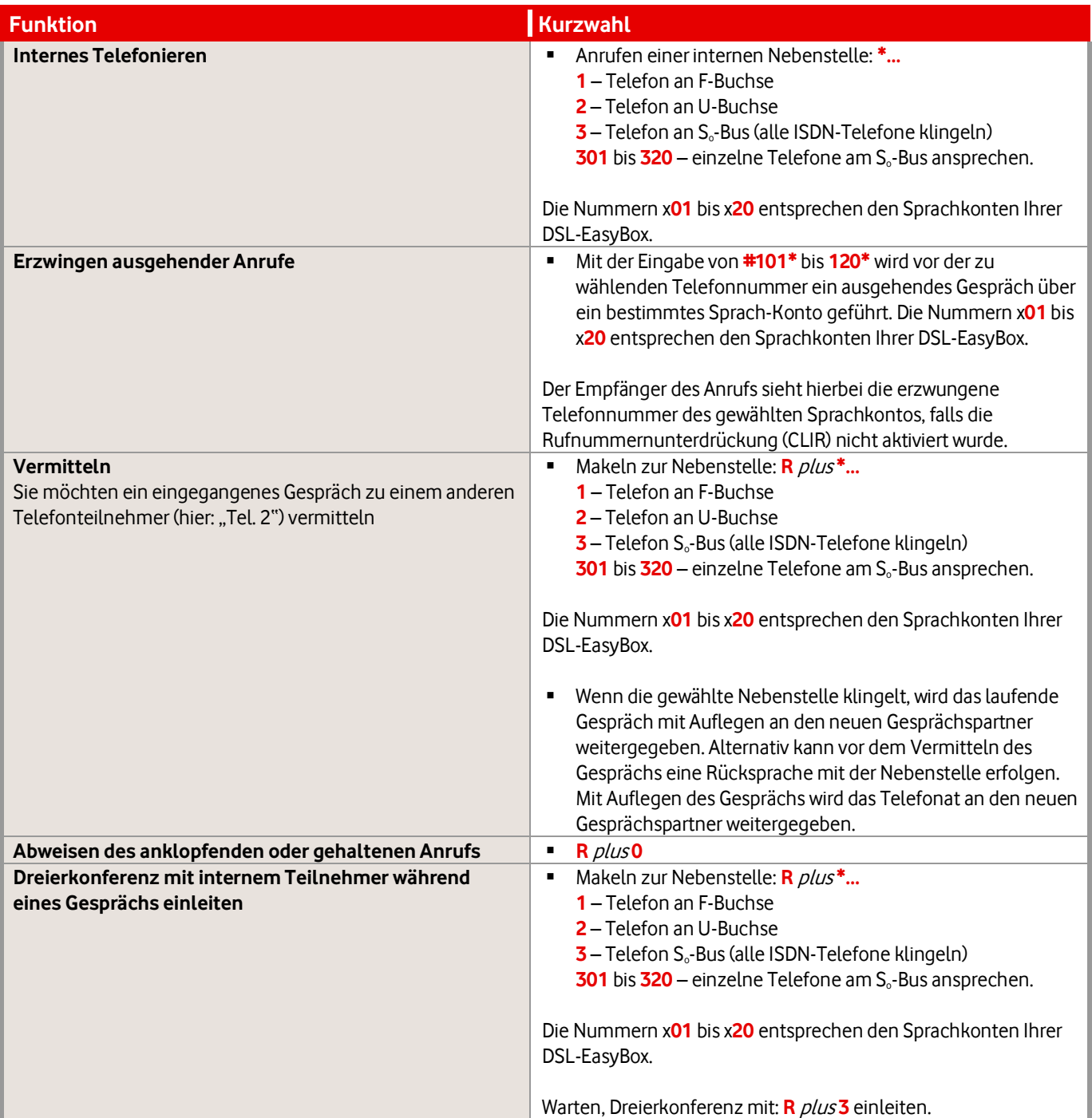

Viel Spaß mit unseren Services!

Ihr Vodafone-Team

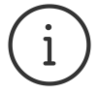

**MeinVodafone:** Sie können bei MeinVodafone viel selbst erledigen: z.B. Ihre Adresse ändern oder Ihren Kontostand prüfen – bequem, schnell und kostenlos. Gehen Sie dazu einfach au[f meinvodafone.de.](http://www.vodafone.de/meinvodafone) Oder Sie nutzen MeinVodafone direkt auf Ihrem Smartphone. Dazu [vodafone.de/app](http://www.vodafone.de/app) im Browser Ihres Smartphones oder Tablets eingeben und die MeinVodafone-App herunterladen.